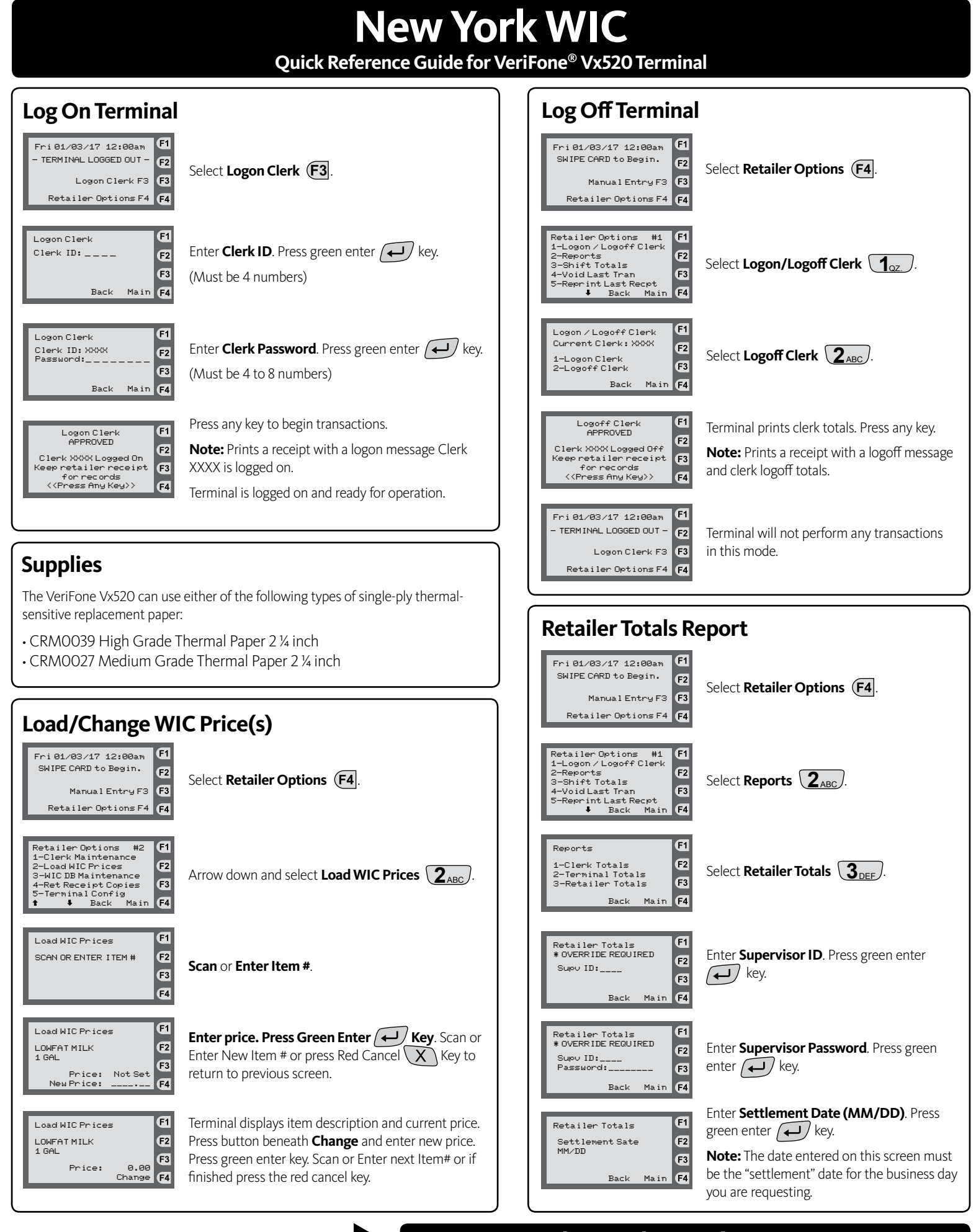

NYWICQRG520

CONDUENT 1

**WIC Retailer Help Desk 1-855-897-5898**

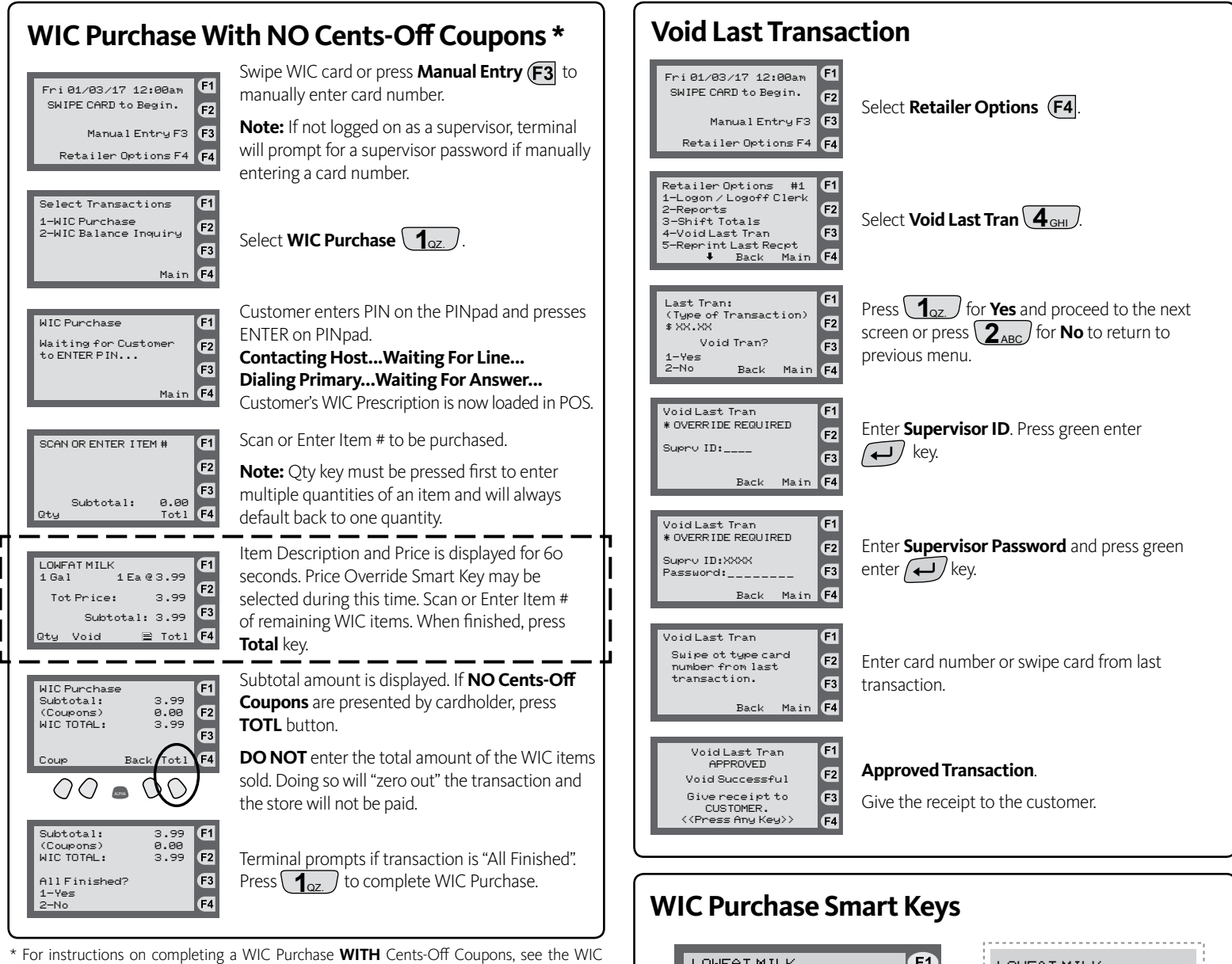

**Balance Inquiry** Swipe WIC card or press Manual Entry to  $F<sub>1</sub>$ Fri 01/03/17 12:00am manually enter card number. SWIPE CARD to Begin.  $\overline{\mathbf{C}}$ **Note:** Card Numbers that are manually entered Manual Entry F3 F3 on a Balance Inquiry Terminal require a supervisor Retailer Options F4 password. Select Transactions  $F1$ 1-WIC Purchase  $F<sub>2</sub>$ 2-WIC Balance Inquiry Select **WIC Balance Inquiry**  $(2_{ABC})$ .  $\mathbf{G}$ Main F4 Customer enters PIN on the PINpad and presses  $F1$ WIC Balance Inquiry ENTER on PINpad.  $F<sub>2</sub>$ Waiting for Customer to ENTER PIN... Screen will flash:  $F_3$ **Contacting Host...Waiting For Line...** Main F4 **Dialing Primary...Waiting for Answer...**  $\overline{F}$ WIC Purchase APPROVED  $E$ Terminal will print WIC Balance Inquiry receipt.

Retailer Manual.

Give receipt to CUSTOMER. <<Press Any Key>>  $\bullet$  $F4$ 

LOWFAT MILK Fſ. LOWFAT MILK<br>1 GAL 4  $1$  Gal 1 Ea @ 3,99 1 Ea @ 2.99  $F2$ Price Override? Tot Price: 3,99 1-Temporary  $F3$  2-Permanent Subtotal: 3.99 3-Leave as is Qty  $\mathbf{r}$  Totl  $F<sub>4</sub>$ Void Change store price temporarily, permanently or leave as is **ALPHA** Print detail so far?  $1-\forall p \in$ Quantity: 2 2-No Subtotal: 0.00 Print detail of all items that have been scanned or voided in Enter multiple quantities of an transaction item BEFORE scanning or entering a new item \*\* VOID ITEM \*\* SCAN OR ENTER ITEM # TO VOID Last Entry Void any item scanned or entered in transaction thus far, or select smart key directly below "Last Entry" to void the last line item entered

## **WIC Retailer Help Desk 1-855-897-5898**